## **[5 sposobów ułatwiających](https://www.arcanagis.pl/5-sposobow-ulatwiajacych-zycie-z-arcgis-online/) [życie z ArcGIS Online](https://www.arcanagis.pl/5-sposobow-ulatwiajacych-zycie-z-arcgis-online/)**

ArcGIS Online to łatwy w użyciu [system informacji](https://www.arcanagis.pl/platforma-arcgis-nowoczesny-system-informacji-geograficznej/) [geograficznej](https://www.arcanagis.pl/platforma-arcgis-nowoczesny-system-informacji-geograficznej/) działający w chmurze jako usługa Software-as-a-Service (SaaS). Przekonałem się, że pięć niżej opisanych praktyk nieco ułatwiło mi pracę z ArcGIS Online i mam nadzieję, że będą one także przydatne dla was i waszych uczniów. Nazywam je "praktykami", aby zachęcić was do ich praktycznego stosowania. Jeśli tak zrobicie, to myślę, że zarówno wy, jak i wasi uczniowie będziecie mieli większe doświadczenie w korzystaniu z tych narzędzi, zestawów danych i map, które są teraz dostępne dosłownie na wyciągnięcie ręki.

- 1. Używajcie katalogów. Jak wyjaśniam [w tym filmie,](https://www.youtube.com/watch?v=2YQr4A3GPsU) używanie katalogów jest doskonałym sposobem na właściwe zorganizowanie waszych projektów w ArcGIS Online. Nie wkładajcie wszystkiego do głównego katalogu. Nauczcie się przechowywać wyniki swoich analiz, którymi są warstwy mapowe w folderze, który został utworzony dla każdego projektu oddzielnie. Co jakiś czas przejrzyjcie katalogi i usuńcie mapy, usługi i warstwy, które nie są już potrzebne. Zgodnie z tymi regułami, bądźcie dobrymi "cyfrowymi obywatelami" i posprzątajcie po sobie, nie udostępniajcie niczego, co nie musi być współdzielone z ogółem społeczeństwa, organizacją czy grupą.
- 2. Poświęćcie kilka sekund na opisanie swoich warstw danych, tak aby można je było łatwiej znaleźć w przyszłości. Jest to szczególnie ważne, gdy używacie narzędzia analizy tworząc wiele warstw w całym procesie. Na przykład, ja do moich warstw sąsiedztwa dołączam informację o wartości bufora jako "Buffer Broad Street Well 500 meters". Nie zaniedbujcie wypełniania metadanych opisami i tagami. Poświęcenie nieco czasu na te czynności pozwoli wam zaoszczędzić czas w przyszłości

dzięki szybkiemu odnajdywaniu danych. Pomoże to również innym znaleźć wasze dane, jeśli je udostępniacie, a tym samym zachęcić do korzystania z waszych zasobów, co sprzyja współpracy.

- 3. Aby przenieść zawartość między katalogami w ramach jednego konta organizacji ArcGIS Online oraz między kontami organizacji ArcGIS Online lub w Portalu, używajcie narzędzia [ArcGIS Online Assistant.](https://ago-assistant.esri.com/) Pozwala to również na przeglądanie tekstu JSON dla każdego elementu w ArcGIS Online lub Portalu oraz umożliwia zmodyfikowanie URL dla mapowych usług webowych i zarejestrowanych aplikacji.
- 4. Aby efektywniej zarządzać kontem organizacji ArcGIS Online, używajcie [narzędzi Geo-Jobe.](http://www.geo-jobe.com/admin-tools/) Geo-Jobe oferuje znaczne rabaty edukacyjne. Korzystając z tych narzędzi możecie kopiować grupy, umożliwiać dostęp wielu użytkownikom, zmieniać uprawnienia, zależności i wiele innych.
- 5. Używajcie strefy [My Stories](https://storymaps.arcgis.com/en/faq/#question12) do zarządzania swoimi Story Maps. Oczywiście, swoje Story Maps możecie oglądać patrząc na My Content w ArcGIS Online, ale My Stories pozwala zobaczyć je wszystkie jednocześnie. My Stories również zawiera narzędzia pozwalające na sprawdzenie przerwanych linków lub jakichkolwiek innych problemów za jednym kliknięciem myszy.

Należy pamiętać, że wsparcie techniczne dla [ArcGIS](https://www.arcanagis.pl/z-aplikacja-collector-for-arcgis-w-terenie/) Online Assistant i Geo-Jobe Assistant jest świadczone przez firmy będące autorami tych narzędzi, a nie przez Esri.

Czy coś dodalibyście do tej listy użytecznych praktyk?

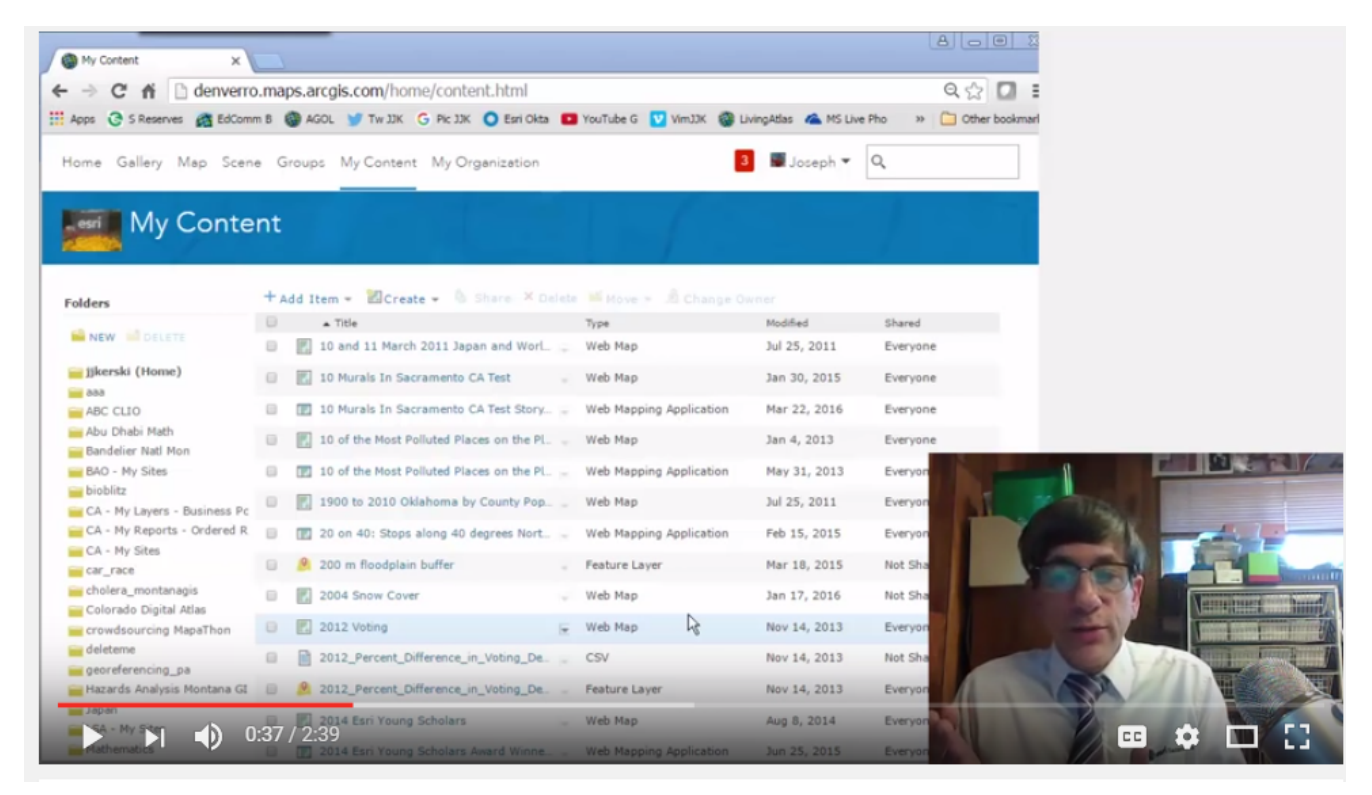

Jak działać z katalogami w ArcGIS Online